## Datensicherung

Den aktuellen Stand der Betriebsdatei vor Verlust auf einem anderen Laufwerk sichern.

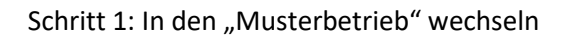

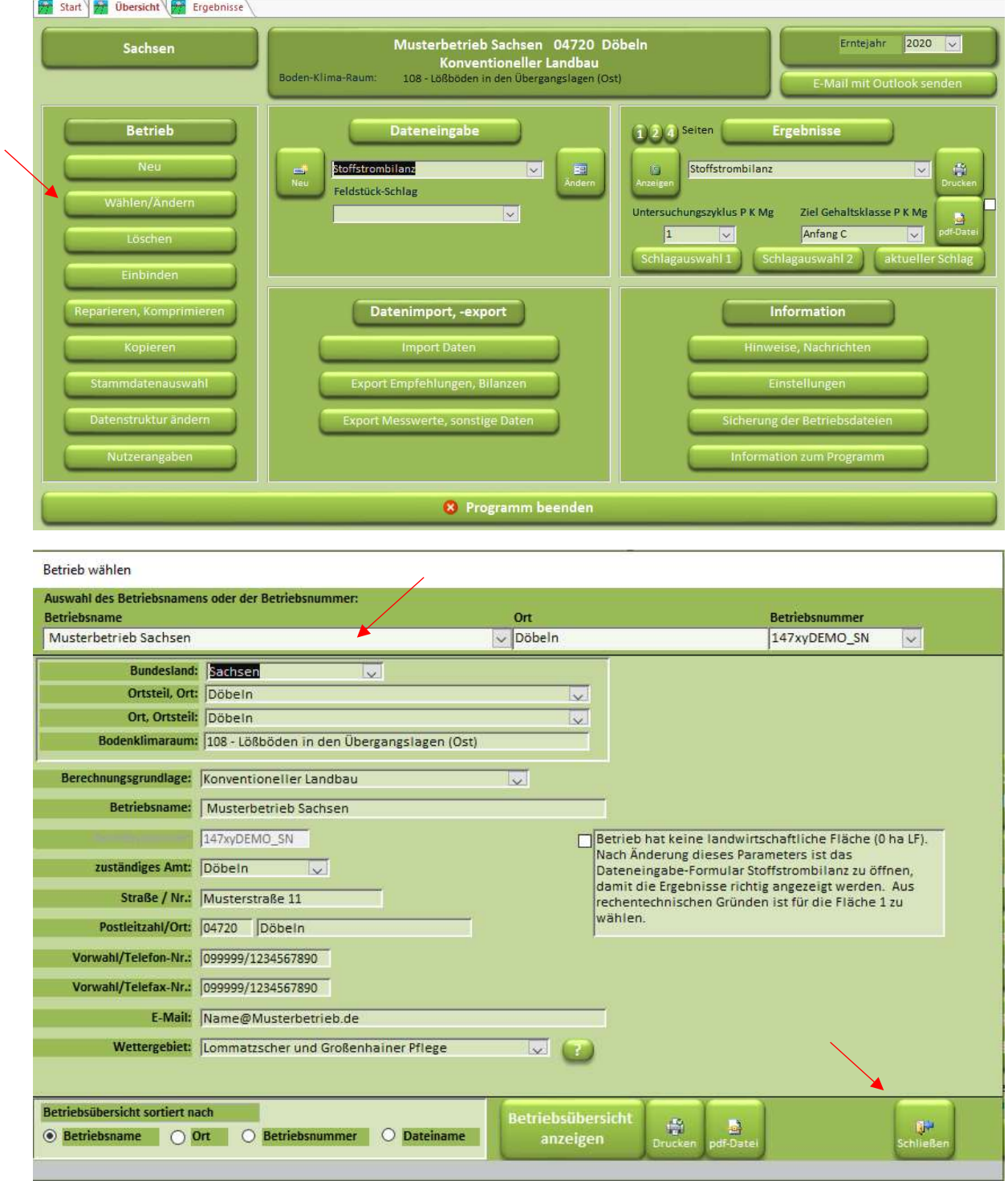

## Schritt 2: Betriebsdatei sichern

Die Schaltfläche "Sicherung der Betriebsdateien" betätigen.

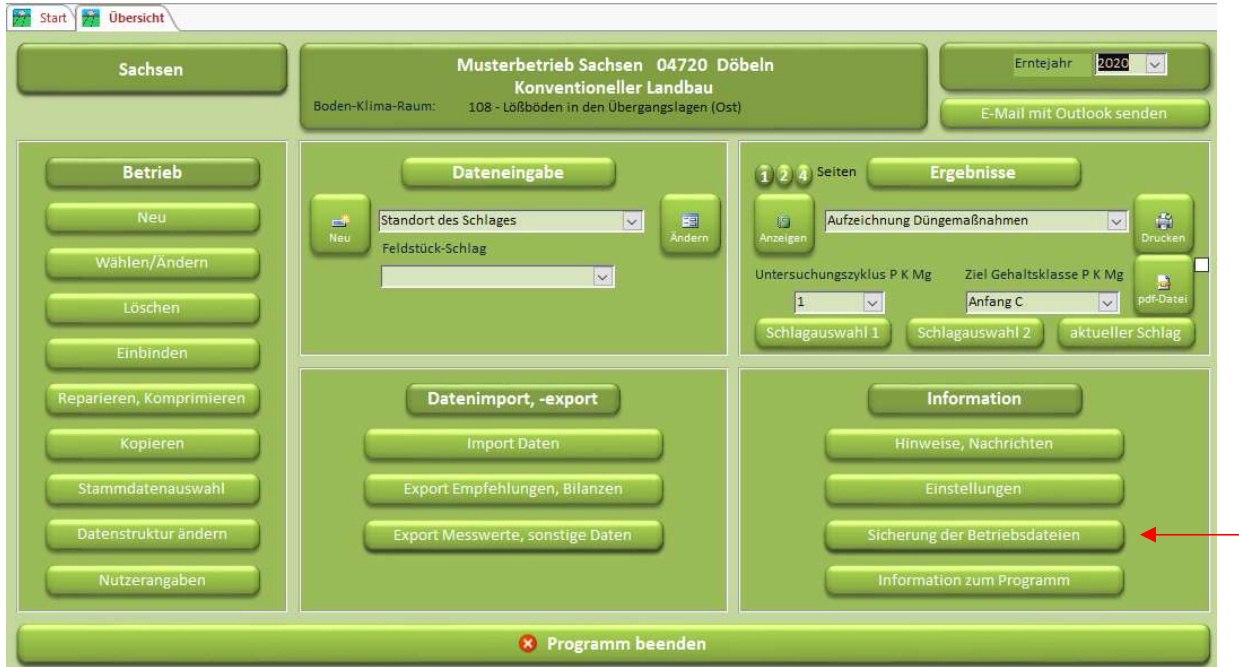

Für den "Ordner B" einen Speicherort auswählen.

Dies kann auch ein externes Laufwerk oder ein USB Stick sein.

Dann auf dem Knopf "Betriebsdateien (.mdb) sichern" drücken.

Betriebsdateien sichern

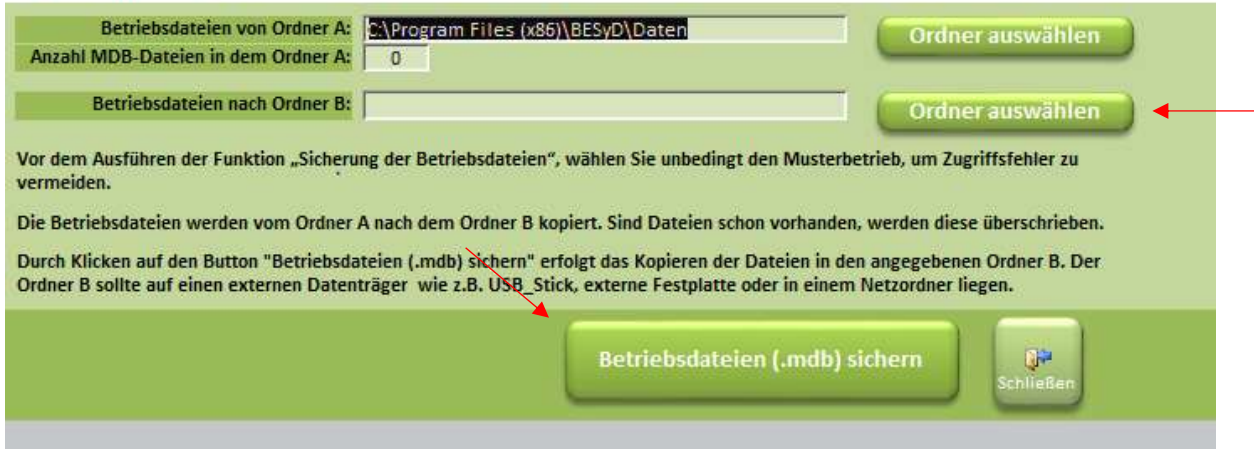

Alle Dateien aus dem "Ordner A" von BESyD werden nun in dem ausgewählten "Ordner B" gespeichert.